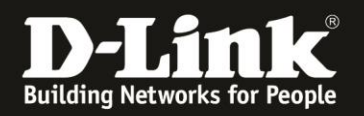

## **Anleitung zum Auslesen des WLAN Schlüssels**

Für DIR-605L Rev.A

Der DIR-605L hat die WLAN-SSID **dlink** und keinen WLAN-Schlüssel vorkonfiguriert.

Wurde der WLAN-Schlüssel geändert und Sie kennen ihn nicht mehr, können Sie ihn aus der Web-Konfiguration auslesen.

Die Web-Konfiguration des DIR-605L ist über eine LAN oder WLAN-Anbindung anzusprechen.

1. Greifen Sie per Webbrowser auf die Konfiguration des DIR-605L zu. Die Standard-Adresse ist [http://192.168.0.1](http://192.168.0.1/)

Es erscheint das Anmeldefenster.

Wurde bereits ein **Admin-Kennwort** eingerichtet, geben Sie dieses bitte ein. Andernfalls lassen Sie das Feld bitte leer.

Klicken Sie auf **Anmelden**.

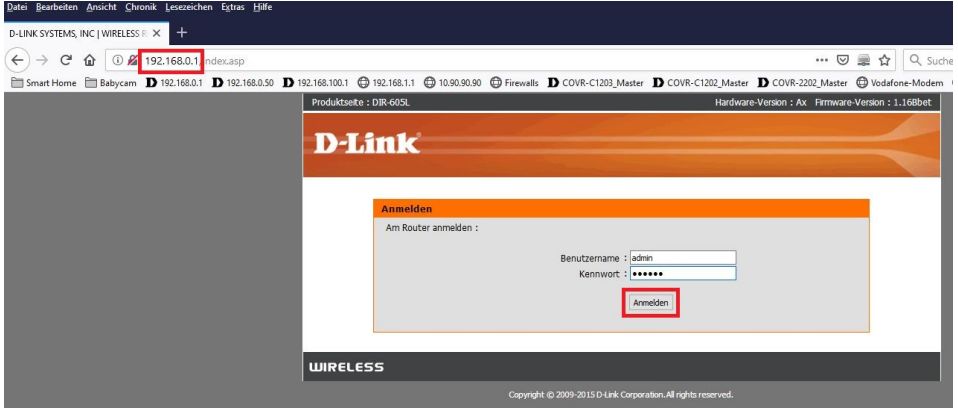

## **Hinweis:**

Hat jemand anderes Ihren DIR-605L konfiguriert und das Admin-Kennwort vergeben, fragen Sie ihn bitte danach.

Ist das Admin-Kennwort unbekannt, müssen Sie den DIR-605L auf Werkseinstellungen zurücksetzen (Factory Reset).

Halten Sie dazu den Reset-Knopf mit der Aufschrift **RESET** auf der Rückseite Ihres DIR-605L für etwa 5-10 Sekunden gedrückt.

Der DIR-605L muss dazu eingeschaltet und hochgefahren sein.

Nach einem kurzen Moment startet der DIR-605L dann neu.

## **Alle Einstellungen gehen beim Factory Reset verloren, auch die geänderte WLAN-Verschlüsselung.**

**Alle weiteren Schritte in dieser Anleitung sind dann hinfällig.**

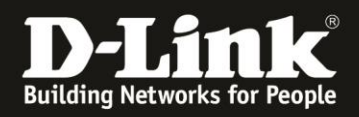

3. Möglichkeit 1:

In dem dann erscheinenden Fenster können Sie bei **Netzwerkschlüssel** Ihren WLAN-Schlüssel auslesen.

Für Möglichkeit 2 Klicken Sie auf **Manuelles Setup**.

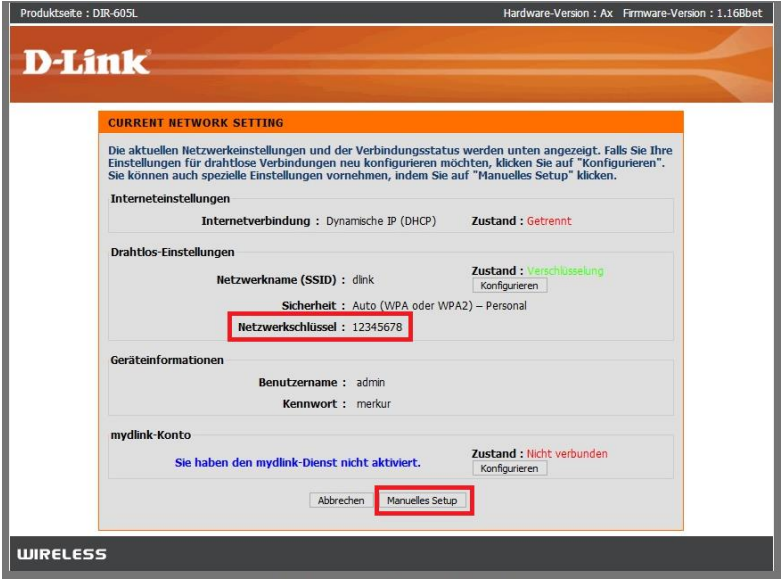

4. Möglichkeit 2:

Wählen Sie oben das Menü **Setup** und links **Drahtlose Verbindung** aus. Klicken Sie dann auf den **Knopf Drahtlose Verbindung manuell einrichten**.

Unten bei **Netzwerkschlüssel** können Sie Ihren WLAN-Schlüssel auslesen.

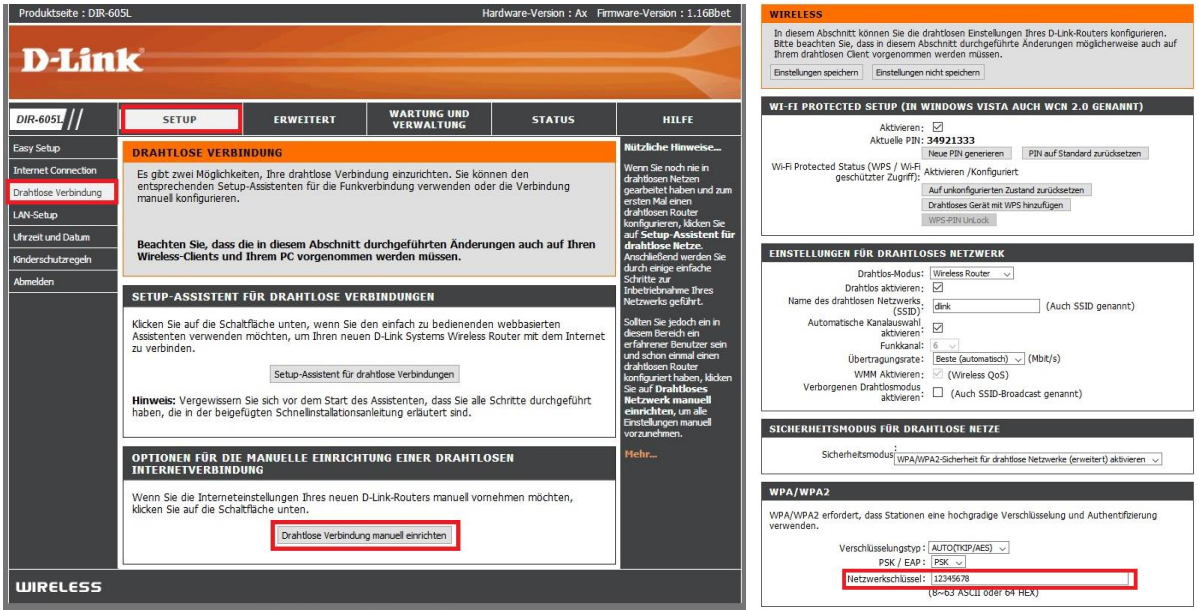